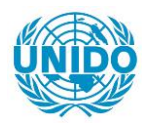

**YFARS** 

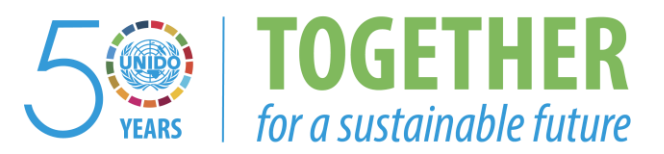

### **OCCASION**

This publication has been made available to the public on the occasion of the  $50<sup>th</sup>$  anniversary of the United Nations Industrial Development Organisation.

**TOGETHER** 

for a sustainable future

### **DISCLAIMER**

This document has been produced without formal United Nations editing. The designations employed and the presentation of the material in this document do not imply the expression of any opinion whatsoever on the part of the Secretariat of the United Nations Industrial Development Organization (UNIDO) concerning the legal status of any country, territory, city or area or of its authorities, or concerning the delimitation of its frontiers or boundaries, or its economic system or degree of development. Designations such as "developed", "industrialized" and "developing" are intended for statistical convenience and do not necessarily express a judgment about the stage reached by a particular country or area in the development process. Mention of firm names or commercial products does not constitute an endorsement by UNIDO.

### **FAIR USE POLICY**

Any part of this publication may be quoted and referenced for educational and research purposes without additional permission from UNIDO. However, those who make use of quoting and referencing this publication are requested to follow the Fair Use Policy of giving due credit to UNIDO.

### **CONTACT**

Please contact [publications@unido.org](mailto:publications@unido.org) for further information concerning UNIDO publications.

For more information about UNIDO, please visit us at [www.unido.org](http://www.unido.org/)

Distr. RISLRVADA

 $18^{19}$ 

8 febrero 1989

Original: ESPANOL

 $\sim 100$ 

ASISTENCIA EN PREPARACION, EVALUACION E IMPLEMENTACION DE PROYECTOS INDUSTRIALES

DP/NIC/86/002/11-01

NICARAGUA

### Informe técnico: Implementación de un Sistema Computadorizado para Preparación y Evaluación de Proyectos y capacitar a profesionales locales•

Preparado para el Gobierno de Nicaragua por la Organización de las Naciones Unidas para el Desarrollo Industrial, organismo de ejecuci6n del Programa de las Naciones Unidas para el Desarrollo

Basado *en* el trabajo de Ivan Cesar Correa do Nascimento Experto en Preparación y Evaluación de Proyectos

Oficial de apoyo directo: V. Klykov, Subdivision de Estudios de ViabilidaJ

Organizaci6n de las Naciones Unidas para el Desarrollo Industrial Viena

• El presente documento no ha pasado por los servicios de edic16n de la ONUDI.

 $\sim 10^{11}$ 

 $V.89 - 51222$  6794p

J ,

 $\bar{1}$  i

**INDICE** 

 $\ddot{\phantom{0}}$ 

 $\mathcal{L}_{\bullet}$ 

 $\bullet$ 

Ń

### Página

 $\mathbb{R}^2$ 

 $\frac{1}{\sqrt{2}}$ 

l,

Ŷ.

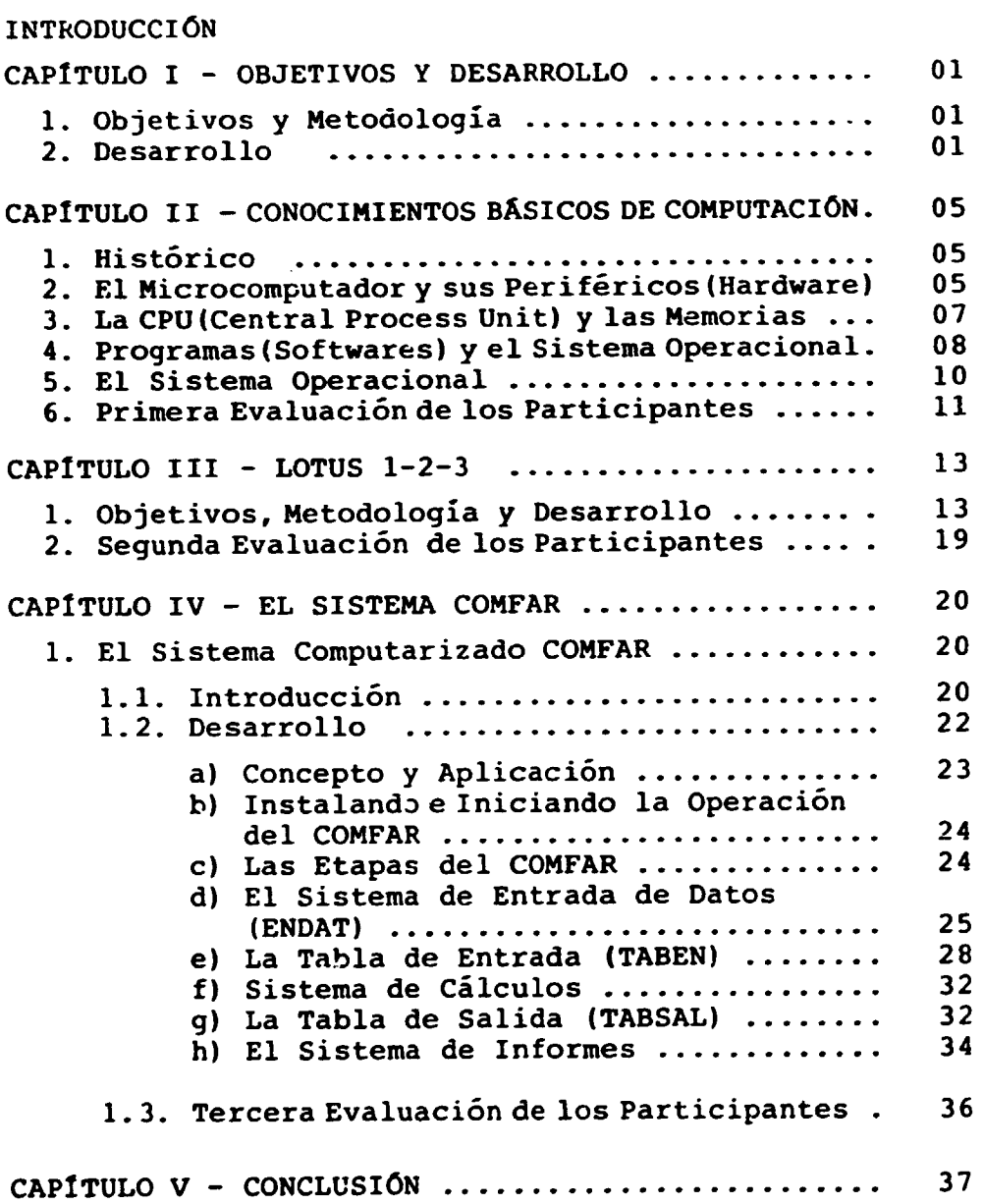

 $\bar{1}$ 

 $\bar{\rm T}$ 

 $\hat{\mathbf{r}}$ 

 $\bar{1}$  ,  $\bar{1}$  as

 $\mathbf{r}_1$ 

#### INTRODUCCIÓN

Este trabajo tiene por objetivo básico describir los 03 (tres) meses de consultoria realizados para el PROISA, Proyectos Industriales S.A., órgano responsable de la elabora ción y acompañamiento de la evolución de los proyectos indus triales del Ministerio de Economia, Industria y Comercio de Nicaragua, a través del Proyecto DP/NIC/002/86 de las Nacio nes Unidas.

El informe fue, básicamente, divididc en 05 (cin co) capitulos. El Capitulo I - Objetivos y Desarrollo - men ciona los objetivos principales de la consultoría y la metodo logia implementada, asi como el desarrollo y la planificacion de lo que seria hecho durante el periodo de asesoria.

El Capítulo II - Conocimientos Básicos de Computación - trata del curso de introducción al procesamiento de datos, explicando y practicando sus conceptos básicos.

El Capitulo III - LOTUS 1-2-3 - trata del curso de este programa de aplicación de la planilla electrónica. Fue explicado y practicado en todo su contenido.

El Capitulo IV - El Sistema COMFAR - se baseo en los objetivos del Capitulo I y tuvo por objetivo desarrollar la manera de su implementación. Todos los participantes del sistema computarizado COMFAR recibieron las instruccioncs dcbidas y pudieron practicarlo.

El Capitulo V - Conclusion - mucstra una vision sintética sobre la consultoría e informa los resultados obtenidos.

Los Capítulos II, III y IV tienen un item sobre la evaluación de los participantes, indicando mis considera ciones sobre los cursos dados.

### INFORME - PROYECTO DP/NIC/002/86

### CAPITULO I - OBJETIVOS Y DESARROLLO

### 1) - OBJETIVOS Y METODOLOGIA

El Proyecto DP/NIC/002/86 tuvo como objetivos prin cipales asesorar el Gobierno de Nicaragua en la implementacion de un sistema computarizado (COMFAR), desarrollado por las Naciones Unidas para la elaboracion y acompafiamiento de proyectos industriales, así como también, para la formación de profesiona les locales en la operación de este sistema.

La metodologia de trabajo aplicada consiste en la instalación, explicación y aplicación del Sistema COMFAR en los proyectos industriales administrados por el PROISA (Proyectos In dustriales S.A.), entidad responsable de preparar y acompafiar la evolución de estos proyectos para el Ministerio de Economía, In dustria y Comercio de Nicaragua.

#### 2) - DESARROLLO

Llegué en Managua el día 18.05.88, fecha en que tu vo lugar la primera reunión de trabajo con la Sra. Delia Rodrígues, Representante de la ONUDI en Managua, y tratamos los prin cipales objetivos de mi consultcria en dicho pais.

El dia siguiente fuimos al PROISA, mi local de tra bajo, para una primera reunión con el Sr. Alvaro Delgado, Direc tor General de la Entidad, que será la contraparte oficial del Proyecto. En este encuentro conversamos y discutimos sobre algu ;•os topicos de importancia para el buen desempefio de la consultoria, tales como:

a) La consultoría y mis experiencias;

- c) Número de técnicos con conocimientos en el área de informática y los probables partici pantes del curso;
- d) Estructura administrativa del Ministerio de Economía, Industria y Comercio, sus Divisio nes, área de actuación y, también el Sistema Financiero Nacional (F.N.I. y C.O.I.P.);
- e) Expectativa, importancia y necesidad del Go bierno de Nicaragua en relación al Proyecto
- f) Otros asuntos correlativos.

Al final de la reunión, después de discutir los a suntos antes mencionados, decidimos que:

- 1) Seria dado inicialmente un curso de intro duccion a la computacion y procesamento de datos para los funcionarios que no tenian ningún conocimiento en el área de la informática:
- 2) Este curso preparatorio sería ofrecido sola mente en las tardes, teniendo en cuenta la existencia de un gran número de tareas a ser ejecutadas y desarrolladas agravado por la escasez de personal de la empresa. Por ello no disponía de un número suficiente de personas para el curso básico en la parte de la mañana;
- 3) El número de técnicos que participarían del curse basico seria de 09 (nueve) personas procedentes del PROISA y del Ministerio de Industria;
- 4) Elaboramos un plan de trabajo para 03 (tres) meses de consultoría, mencionando la dura cion prevista de los cursos de acuerdo a la siguiente discriminacion:
	- 1ª Parte Conocimientos básicos de computación e introducción al procesamiento de datos: (Duracion: 02 semanas)
	- 2ª Parte Introducción y conceptos del COM-FAR de forma teórica, con uso del microcomputador: (Duracion: 03 semanas)
	- 3ª Parte Aplicación y análisis del COMFAR de forma práctica usando un proyecto en estudio como ejemplo: (Duracion: 05 semanas).
- 5) Toda esta programacion podria ser alterada según la facilidad o dificultad en el aprendizaje presentada por los participantes de los cursos, o por cualquier otro motivo ajeno a nuestra voluntad, tales como: falta de energia, enfermedades, prioridades de las ta reas locales, etc.

En esta misma reunión fui informado sobre la ausen cia del microcomputador adquirido por las Naciones Unidas junto a una empresa de Guatemala. El equipo presentó problemas técnicos en la C.P.U. (Central Process Unit). en el momento de su instalación, en enero de 1988, siendo devuelto a la empresa exporta dora para arreglo.

La empresa PROISA (Proyectos Industriales S.A.) po see un microcomputador con una configuracion que no atiende a las exigencias del sistema COMFAR, o sea, se necesita un disco rígido (Winchester) para la instalación del COMFAR en el micro computador a traves de los 03 (tres) disquetes que componen el sistema.

En resumen, tendriamos que esperar la devolución de la máquina para poder comenzar el curso del COMFAR después del curso preparatorio.

En las mañanas ocupaba mi tiempo elaborando cursos y haciendo un estudio de la economía del país enterándome de los problemas, metodologias, politicas y mecanismos de trabajo desarrollados por Nicaragua y, específicamente, el PROISA organo del Ministerio de Industria. Estos estudios tenian por objetivo prepararme para la discusión de algunos asuntos que se rían importantes en el análisis económico-financiero de los es tudios y viabilidades de los proyectos a ser ejecutados.

El local de trabajo se dividio entre el PROISA u ONUDI en las mananas y, solamente el PROISA por las tardes.

En la ONUDI, verificamos en un microcomputador con disco rígido, los disquetes traídos de Viena que contenían 31 sistema COMFAR. En el resultado del test, el disquete "A" (ins talacion), presento problemas de acceso, o sea, no era posible acceder en su directorio y, por lo tanto, hacer su intalación. Solicité inmediatamente a la ONUDI, en Viena, que enviase una re mesa del conjunto del sistema COMFAR. Mi solicitud fue atendida sin demora ya que el conjunto llegó a Managua 12 días des pués de haberlo solicitado.

A pesar de los problemas que encontramos, comenza mos el curso preparatorio (1ª Parte) el día 23.05.88 con el si guiente programa:

 $-4$ .

### CAP1TULO II - CONOCIMIENTOS BASICOS DE COMPUTACION

#### 1) HISTORICO

Iniciamos con un breve histórico sobre la informá tica, comentando sus desarrollos tecnológicos originarios de estudios, innovaciones e inventos de las grandes potencias industriales. Destacamos los Estados Unidos y el Japón como prin cipales responsables por dichos adelantos que irian caracterizar las diversas generaciones en la era de la informatica, don de el mundo de hoy camina hacia la séptima u octava generación tecnológica impulsada por los mismos países que la iniciaron.

En este histórico enfatizamos, también, los micro computadores, donde, en los últimos años, el desarrollo tecnológico está alcanzando índices importantes en las conquistas para una mejor productividad en el área gerencial, técnica, fi nanciera, contable y, en los diversos sectores de la economía mundial.

Mencionamos también, los tipos de microcomputadores existentes actualmente en el mercado mundial, tales como:

> . PC  $-8 \text{ bits:}$  $P_{C-XT}$  -16 bits;  $PC-AT -32 bits;$ • y los supermicros.

> > i Titl

### 2) EL MICROCOMPUTADOR Y SUS PERIF£RICOS (HARDWARE)

Fueron presentados a los participantes, el microcomputador y las diferentes configuraciones posibles a través de las diversas composiciones de sus periféricos (Hardware)con ceptuado coma parte fisica del microcomputador. Entre ellas la confiquracion simple cuya composicion detallamos a seguir:

### a) C.P.U. (Central Process Unit)

Es el corazón del computador responsable por todas las acciones de la máquina.

### b) UNO 6 DOS DRIVES

Es el lugar donde se lee los minidiscos (dis quetes).

### c) VIDEO

Es el principal medio de presentación de infor maciones.

### d) TECLADO

Es el principal medio de comunicación con la  $\underline{U}$ nidad Central de Procesamiento (C.P.U.).

### e) IMPRESORA

Es el periférico utilizado para imprimir infor mes del microcomputador.

Las principales funciones y objetivos de cada uno de los periféricos fueron conceptuados y demostrados en la prác tica, así como también, la programación anteriormente menciona da, sin disco rígido y, que existe en la Empresa de Proyectos Industriales S.A. (PROISA).

El primer paso, en este sentido, fue explicar como funciona un microcomputador sin disco rigido (Winchester) ,o sea, con la utilización de drives para la operación y programa ción del microcomputador. Explicamos la facilidad de operar con un disco rigido como parte de la composicion de su programacion.

Discutimos, básicamente, la operacionalización del microcomputador con y sin disco rígido; la inconveniencia de te ner una C.P.U. sin el Winchester, el constante cambio de disque tes grabados con el sistema operacional para poder iniciar la o peración. Es decir, una programación que disponga de un disco rígido es mucho más eficiente y productiva que la que no lo tie ne.

En esta ocasión, todos los participantes conocie ron y aprendieron, en la práctica, como introducir un programa (Software) en un microcomputador sin disco rigido.

### 3) LA C.P.U.(CENTRAL PROCESS UNIT) Y LAS MEMORIAS

Resolví dar una atención especial a este periférico para que los participantes pudiesen conocer un poco más sobre el centro nervioso del computador, su importancia para el desarrollo de la máquina de forma global y, su valor para un mayor conocimiento sobre su constitucion y funcionamiento.

En esta oportunidad, hablé de su composición, ci tando como importante, las placas controladoras de video, Win chester, impresora, accionadores de discos, chips y, la capacidad de expansión.

Expliqué, también, que el computador tiene dos tipos de almacenamiento de datos (memorias) existentes en el microcomputador, clasificados como:

a) Almacenamiento Primario

Son las memorias que residen en los circui tos internos de la máquina, tales como:

- las memorias R.A.M. (Random Access Memory) Memoria de Acceso Randómico, o sea, en cual quier momento podemos leer sus datos;

- las memorias R.O.M. (Read only Memory) que son las memorias usadas solamente para lec turas, no pudiendo ser modificadas.

### b) Almacenamiento Secundario

El segundo tipo es el almacenamiento secunda rio que consiste en dispositivos de memoria a largo plazo. El computador almacena datos cuando no estan siendo utilizados. El disco magnético es el tipo más común de almacena miento secundario.

Existen dos tipos de discos magnéticos que son usados por los microcomputadores:

- los minidiscos - comunmente llamados de disquetes,

- los discos rígidos - también llamados de d:sco duro o Winchester.

## 4) PROGRAMAS (SOFTWARES) Y EL SISTEMA OPERACIONAL

En este tema, conceptué el software para los participantes como siendo una serie de instrucciones y datos que deberán ser ejecutados en un computador.

Existen 03 (tres) tipos básicos de programas:

- Programas de aplicación;
- Programas utilitarios del sistema;
- Sistema operacional.
- 1) Programas de Aplicación

Son programas utilizados para ejecutar ta-

reas, tales como la composición de una carta (editores de textos), cálculo de las hojas de pagamento de su empresa (plani llas electrónicas), o manutención de una agenda telefónica (ban co de datos).

Ejemplos:

### $-$  LOTUS  $1-2-3$  y Symphony

Son programas de aplicación utilizados para eje cutar planillas electrónicas de cálculos, gráfi cos, editor de textos y banco de datos.

El Lotus es uno de los programas más utilizados en el mundo.

#### - WORDSTAR

Es un programa exclusivamente para editar tex tos, es decir, cartas, memorandum, circulares , informes, etc.

### - DBASE II Y DBASE III PLUS

Son programas de creación y aplicación de los bancos de datos.

- OTROS

### 2) Programas Utilitarios del Sistema

Son programas que ejecutan tareas de prepara ción y auxilio para los usuarios del microcomputador.

#### Ejemplos:

### - SIDEKICK

Es un programa utilitario que tiene mecanismos de auxilio para el usuario, como por ejemplo el calendario y una calculadora;

### - PCTOOLS

Es otro programa muy utilizado por los opera dores debido a sus comandos especiales de copy, view, status, verify y otros.

### - EXPLORER

Sirve para consultar, verificar y senalar po bles defectos que puedan existir en los dis quetes y, analizar su contenido.

### - PRINTMASTER

Utilitario que sirve para la confeccion de carteles, avisos, mensajes, invitaciones,etc. usando como ilustración diversos símbolos pa $1/1$ una mejor presentación de la información.

- OTROS

### 5) EL SISTEMA OPERACIONAL

El sistema operacional es un programa que trabaja de manera virtual, es decir, "atrás de las escenas" mientras un programa de aplicación o uno utilitario está rodando. El sistema operacional cuida de las tareas básicas, tales como la lectura de programas, interpretación de toda la digitación hecha en el teclado y, la presentación de la salida de un programa de aplicacion en el video. Por lo tanto, el sistema opecional es imprescindible e indispensable para colocar en fun cionamiento el computador.

El sistema operacional más usado en el mundo es el D.O.S. (Development Operation System), de la empresa nor teamericana Institute Business Machine - I.B.M., mostrado y men cionado de forma sintetica a los participantes.

En la programación de este curso preparatorio, los participantes vieron y practicaron algunos de los comandos más importantes del D.O.S. así como también, los contenidos en la placa de la memoria principal, tales como:

- D.O.S
	- . CHKDSK
	- FORMAT
	- . DISKCOPY
	- . Otros

### - MEMORIA PRINCIPAL

- . DIR. DIR/P, DIR/W
- DEL
- . COPY
- . CLS
- . Otros.

La práctica de estos comandos básicos fue hecha por todos los participantes, siendo usado un promedio de 20 (vein te) minutos para cada alumno poder operar la máquina y practicar todo lo que se le habia ensenado en aula. Fue el primer con tacto que tuvieron con el microccmputador.

Los lenguajes de programación (Basic, Cobol, Pascal y otros) asi como el sistema binario fueron explicados muy rápidamente y, nada fue practicado en este sentido.

Esta primera parte se encerró el día 03 de junio de 1988 (viernes).

### 6) PRIMERA EVALUACION DE LOS PARTICIPANTES

Presenté, oralmente, al Sr. Alvaro Delgado, Director General del PROISA, mis consideraciones sobre los técnicos que participaron en esta primera parte del curso Introducción a la Computación, que tenía como objetivo principal, preparar a aquéllos que no tenían ningún conocimiento en el área de la informatica, para asi poder participar en el curso de COMFAR.

Considerando que el tiempo utilizado para esta etapa inicial fue demasiado poco y, que fue dada muy rapidamente y, teniendo en cuenta la preocupacion de dedicarle un tiempo mayor al sistema COMFAR, asi como tambien de haber podido u tilizar solamente un turno para que los participantes compare cieran y practicasen las clases que les fueron dadas, consideré como satisfactorio el desempeño del 50% de los técnicos. Los otros 50% alcanzaron un buen desempeno.

En esta misma oportunidad, conversé con el Sr. Al varo sobre el siguiente paso, es decir, el inicio de la segunda parte - Introduccion al Sistema COMFAR -, pero esta programación no pudo ser llevada a cabo ya que el problema del micro computador no habia sido solucionado aun. Ello nos impidio de dar comienzo a la segunda parte del curso mencionada anteriormente, y así se vió prejudicado el cronograma de este proyecto.

Debido a este problema, toda<sup>'</sup> i sin solución, a pe sar de los esfuerzos realizados por el PROISA y la ONUDI para que se pudiese dar, lo más rápidamente posible, continuidad a la consultoría de elaboración de estudios y viabilidades de pro yectos industriales con el auxilio del sistema computarizado - COMFAR, decidimos continuar los cálculos, con el programa LOTUS 1-2-3 y dar un rápido pasaje del Wordstar como instrumento de editor de textos mientras aguardábamos la devolución del micro computador desde Guatemala. Quedo combinado que ni bien llegase la maquina a Managua, se daria prioridad al curso COMFAR.

.12.

### CAPÍTULO III - LOTUS 1-2-3

#### 1) OBJETIVOS, METODOLOGÍA Y DESARROLLO

El objetivo principal de este curso es conocer y aplicar los conceptos del programa LOTUS 1-2-3, para obtener u na mayor agilidad en las tareas de rutina desarrolladas porlos participantes.

La metodología a ser implementada era, específica mente, práctica, o sea, sería ejecutada directamente en el microcomputador (cedido por el Ministerio de Economia, Industria <sup>y</sup>Comercio de Nicaragua), sin disco rigido. Todos los comandos del software Lotus 1-2-3 serian explicados directamente en el video. La práctica y la elaboración de las planillas electróni cas de cálculos y gráficos, quedarían a cargo de cada participante, para que mejorasen sus propias tareas.

A seguir el cronograma que fue cumplido:

### a) Introducción y Conceptuación del Programa LOTUS  $1 - 2 - 3$

Iniciamos con la definición del programa LOTUS 1-2-3 *y* su utilidad. Lo caracterice como siendo un programa aplicativo cuya finalidad principal es la elaboración de planillas electróni cas de cálculos y gráficos.

- b) Expliqué las funciones especiales del teclado para el programa Lotus *y,* los mecanismos para dar inicio (acceso) al programa;
- c) A seguir, la definicion *y* explicacion de los comandos más importantes:

- WORKSHEET

. Global - para trabajar de forma global;

and the Contract Contract of

. Insert - para inserir linea(s) y columna(s): . Delete - para borrar linea(s)  $y$  colum na(s) • Column - para determinar el tamano de las células; . Erase - para borrar células o regiones . Etc. . RANGE - determinar la(s) célula(s) de tra bajo • Format - determinar el numero de decima les . Label - determinar la posicion (centrq derecha o izquierda) de los ca racteres en las células; . Protect- para proteger las células . Etc. . COPY - comando para copiar células o re giones . MOVE - comando para mover células o regio nes . FILE - para archivar: • Retrieve - para llamar un archivo ya existente; Save List . Otros - para salvar los archivos; - para listar los archivos ya existentes PRINT - para imprimir de los archivos Range - espacio a ser imprimido Options - opciones para imprimir,tales

 $\pm$   $\pm$ 

como: Margins, Header, Footer y otros;

- Go comando autorizando imprimir
- . Otros.
- GRAPH para elaborar graf icos
	- Type - tipo (barra, linear) del gráfico
	- View - para mostrar la imagen del gráfico
	- Options- leyendas, etc .
	- Otros.
- . QUIT salida del programa Lotus 1-2-3
- d) Los participantes practicaron los comandos del programa Lotus, anteriormente mencionados, duran te 02 (dos) horas cada uno mientras los demás a guardaban su vez, observando al companero que trabajaba en el computador;
- e) La elaboración de las planillas electrónicas de calculos, basadas en las tareas de rutina, fueron ejecutadas por cada participante después del entrenamiento de los comandos de Lotus;
- f) Los comandos para imprimir y la operacion de la impresora fueron practicados después que todos los alumnos elaboraron un programa de planilla electrónica;
- g) Después de mucha práctica con los comandos Lo tus, el próximo paso fue la elaboración de gráficos de acuerdo a las planillas electrónicas de calculos hechas en las etapas anteriores, usando los comandos del Graph, explicados ante riormente;
- h) Después de la elaboración de los gráficos los imprimimos a través del "pintograph", operacion que tambien habia sido explicado y practicado por los participantes del curso;
- i) Para finalizar el curso de Lotus les pedi hacer un ejercicio que tenia como objetivo principal revisar los comandos del pro grama y de los gráficos como consta a seguir:

La empresa estatal de aviación Cae-Cae S.A presenta un flujo de caja en mayo de 1987 le la siguiente manera:

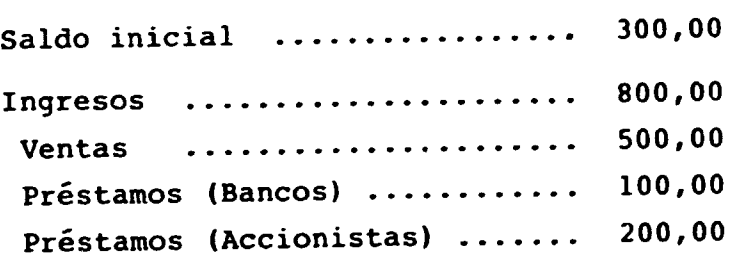

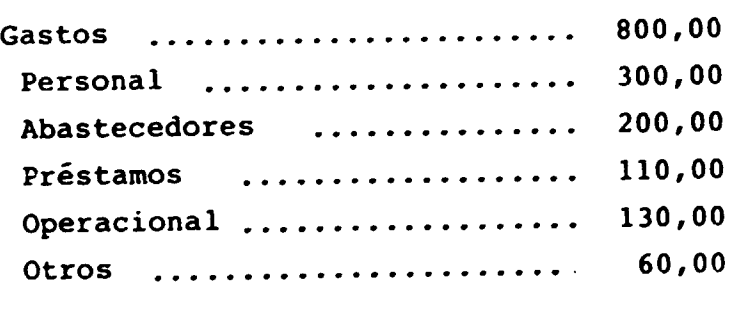

Saldo Final .................... 300,00

### Datos:

a) La inflacion en el primer semestre es 10% al mes y, en el segundo 5% al mes;

- b) Los préstamos de los accionistas podrán ser tomados a un valor máximo de Cz\$ 200 por mes y, serán pagados, integralmente, (principal + intereses) dos meses después de la adquisición y, los intereses pagados serán de 4% al mes;
- c) Los préstamos de los Bancos serán pagados integralmente (principal + intere ses) al mes siquiente con un interés del 2\ al mes;
- d) La produccion de la empresa Cae-Cae S.A es de 05 aviones por mes;
- e) Las ventas suben a cada trimestre de acuerdo con la inflación acumulada:
- f) Los gastos con el personal y los abaste cedores suben a cada cuatro meses de acuerdo con la inflación acumulada:
- g) Los demás gastos operacional y otrossuben a cada dos meses de acuerdo con la inflación acumulada;

#### Preguntas:

- 1) ¿Cuál es el flujo de caja de aquí a un a no, es decir, en 31.05.88?
- 2) ; Cuál fue el mejor mes para la empresa Cai-Cai S.A. durante este periodo?
- j) Junto con este ejercicio se hicieron anál<u>i</u> sis económico-financieros de los trabajos ejecutados, hasta aqui, en el programa Lotus  $1-2-3$ .

Cada participante tuvo, en promedio, un tiempo dis ponible de 02 (dos) horas para practicar los comandos y elaborar las planillas electrónicas de cálculos.

Los demás participantes observaban atentamente y a 9uardaban su oportunidad de practicar en el microcomputador.

Todos los trabajos tuvieron mi constante orienta cion durante la ejecucion de las tareas.

El ejercicio final fue ejecutado en grupos de dos personas y, con un tiempo de 01 (una) hora para cada pareja. Es importante recordar que teniamos tres grupos, dos durante la semana desde las 14:00 a las 16:00 y de las 16:00 a las 18:00 hs., y otra que venía de León, ciudad a 120 km de Managua, especial mente para el curso de Lotus, durante los sábados y domingos.

En este ejercicio,los objetivos que se pretendian alcanzar fueron todos ellos superados pues, además de forzar un reciclaje en los comandos ensenados anteriormente, los partici pantes discutieron y emitieron opiniones diversas sobre la empre sa Cai-Cai S.A., principalmente, en el ambito del análisis econó mico-financiero de la empresa y de los indices económicos presen tados. Todo ello hizo que los participantes tuviesen un mayor em peño en razonar para desarrollar y solucionar el ejercicio.

En resumen, todos los comandos de Lotus fueron men cionados, explicados y practicados, uno a uno, por todos los par ticipantes del curso, tentando seguir un orden de importancia don de el aprendizaje se haria menos dificil, teniendo en cuenta el poco tiempo disponible, y quedando a cargo de la práctica, del interés y dedicación de cada alumno el obtener un mayor conocimien to del programa Lotus 1-2-3.

Este curso terminó el día 01.07.88 para los dos grupos que participaron desde las 14:00 a las 18:00 hs, mientras que para el grupo de la ciudad de León que recibía clases sola mente los sábados y domingos, el curso terminó el 10.07.88.

.18.

### 2) SEGUNDA EVALUACION DE LOS PARTICIPANTES

Mis consideraciones sobre el desempeño de los participantes fueron hechas, informalmente, al Sr. Alvaro Delgado durante y al final del curso Lotus 1-2-3.

Consideré que 70% de los técnicos que participaron activamente de las clases y, ejecutaron todos los ejerci cios, obtuvieron un buen desempeno, estando capacitados,por lo tanto, para continuar elaborando planillas electrónicas. El 30% restante tuvo un desempeno regular.

Todas estas consideraciones fueron analizadas te niendo en cuenta los problemas que mencione durante la primera evaluación, o sea, el poco tiempo, la disponibilidad de los par ticipantes, el aprendizaje, etc.

En esta oportunidad, conversé nuevamente con el Sr. Alvaro sobre la fecha probable de llegada de la Unidad Cen tral de Procesamiento (C.P.U.) del microcomputador y, otra vez mas, no obtuva una respuesta positiva, es decir, el equipamento no habia llegado y no se sabia cuando llegaria.

Delante de este problema y debido a la indefinición que estábamos enfrentando, le solicité al Sr. Alvaro Delgado, Director General del PROISA y, a la Sra. Delia Rodrigues Representante de la ONUDI en Managua, una posición sobre lo que ellos pretendian hacer y, cual seria mi destino en esta consul toría pues, ya estábamos a un mes del fin de la misión y aún no habiamos comenzado el curso del Sistema Computarizado-COMFAR

Como solución para este impase se consideró la sus pension o renovacion del contrato, o la compra de un disco rigido (Winchester) en Managua por la ONUDI, para ser instalado en el microcomputador del PROISA. En esa ocasion, el PROISA elaboró una carta dirigida a las Naciones Unidas solicitando la adquisicion de este equipamento, a la mayor brevedad posible , quedando a cargo de la Sra. Delia Rodrigues las gestiones para

viabilizar la situación difícil en que se encontraba el Proyecto DP/NIC/002i86.

La respuesta de la ONUDI llegó inmediatamente y, el dia 07.07.88 fue instalado el disco rigido en el microcomputador del PROISA.

### CAP1TULO IV - El· SISTEMA COMFAR

### 1. EL SISTEMA COMPUTARIZADO COMFAR

### 1.1. Introducción

Comencé el día 11.07.88 el tan esperado curso de elaboración de estudios y viabilidad de proyectos industriales, usando como instrume.ito principal de trabajo el Sistema Computa rizado - COMFAR.

Después de una reunión con el Sr. Alvaro Delgado, decidimos los tópicos detallados a seguir:

- a) El cronograma previsto anteriormente en el iten 2 - "Desarrollo" (2ª y 3ª parte), fue alte rado para una única parte tentando adecuar la teoría a la práctica para que el resultado tuviese éxito;
- b) El grupo de participantes seria, inicialmente, compuesto de 04 (cuatro) técnicos del PROISA y 02 (dos) del Ministerio de Industria de Nicara gua.

En esta ocasión, le reivindiqué al Sr. Alvaro Del gado algunos tópicos relevantes para obtener un mejor aprovecha miento del COMFAR. Estos fueron:

- que el tiempo destinado para dar las aulas fuese integral;
- que el microcomputador estuviese a nuestra disposición pues las clases serían dadas en el pro pio video a fin de ganar tiempo;
- $-$  que el número de técnicos fuese reducido, tenien do en cuenta que la cantidad de personas afecta ría el desarrollo del curso ya que atendería to das las dudas y preguntas individualmente y, ello oneraria el desarrollo del curso y dificultaría el cumplimiento de las explicaciones bási cas del sistema computarizado COMFAR en tiempo util.

Estas reivindicaciones no fueron aceptadas porque la empresa no podria quedar un mes sin realizar sus tareas habi tuales para las cuales necesitaba utilizar el microcomputador y los técnicos. Debido a ello, decidimos que:

- comenzariamos el curso con los 06 (seis) técnicos;
- que el curso seria totalmente practico, o sea , que la parte teórica sería explicada juntamente con la práctica directamente en el video del com putador, con el objetivo de aprovechar mejor el tiempo;
- que uno de los técnicos, el Sr. Oswaldo Arteaga, economista y especialista en la elaboración de los proyectos, sería designado para participar, en tiempo integral, (a partir del dia 18/07) ,en las clases que yo daría. Con ello, mis esfuer zos se concentrarían en erte técnico, pasándole la mayor cantidad posible de informaciones so-

bre el Sistema COMFAR;

- que trabajariamos directamente con el proyecto ESTEL! (en proceso de estudios), cuyo gerente es el Sr. Oswaldo Arteaga;
- que todos los datos y análisis serían basados en este proyecto; hechos
- que el Proyecto ESTELI tiene como objetivo fabricar 02 (dos) productos:
	- . hilos,
	- . toalla:;

### 1. 2. Desarrollo

La metodologia aplicada fue la misma que utilizamos en el curso del Programa LOTUS, es decir, todas las clases fueron dadas en el video del computador con el auxilio del Manual del COMFAR. Esta metodologia que adoptamos fue la manera más rápida y práctica que hallamos para que, en el poco tiempo que teniamos, pudiésemos dar el máximo de informaciones posi bles sobre el sistema a los participantes.

Algunas informaciones preliminares fueron mencionadas antes de poner en funcionamientc cl computales, como ser.

- el COMFAR fue ejecutado en lenguaje PASCAL;
- $-$  la configuración necesaria que el COMFAR preci sa para "rodar" tiene que ser constituida por un disco rigido y, por lo menos, por un drive;
- el COMFAR funciona como un diálogo, o sea, emi te preguntas y respuestas, orientando al opera dor sobre lo que debe hacer;
- que procurasen acompañar y estudiar el sistema

COMFA.¿ a través del Manual del COMFAR y del Ma nual de Preparación de Estudios y Viabilidades de Proyectos Industriales, elaborado por la Or ganizacion de las Naciones Unidas para el Desa rrollo Industrial (ONUDI). Este manual fue la base para elaborar este sistema.

Dentro de esta filosofia, los participantes del curso y, especialmente, el Sr. Oswaldo, recibieron explicaciones y practicaron todos los menus y submenus principales del COMFAR, de acuerdo con la secuencia que explicamos a seguir, re sumiendo cómo es y lo que fue explicado al Sr. Oswaldo Arteaga

### a) Concepto y Aplicación

Conceptuado el sistema computarizado COMFAR co mo siendo un juego de programas que ayuda a los analistas de proyectos a preparar y acompañar la evolución de los proyectos de inversiones industriales; 'elaborando tablas de flujo de ca ja; haciendo simulaciones de entradas y sali das, prognósticos de balance, etc; permitiendo analizar, paso a paso, las diversas etapas que componen el estudio de viabilidad de un proyec to.

El Sistema COMFAR puede ser aplicado en los es tudios de pre-inversión, así como en los análi sis económico-financieros de los proyectos de inversión. El COMFAR es, también, muy útil en el periodo operacional de la industria, pues propicia un mayor acompañamiento de los ingresos y gastos o, en un estudio de expansión de la producción.

### b) Instalando e Iniciando la Operación del COMFAR

La demostración de la instalación del Sistema COMFAR en el microcomputador (disco rigido), a través de los 03 (tres) disquetes que lo compo nen, fue realizada de acuerdo a la secuencia a seguir:

- 1. Colocar el disquete "A" en el drive -A *-:*
- 2. Digitar el comando A LDCOMFAR, la instala ción es automática, con el sistema solici tando colocar el disquete *"B":*
- 3. Colocar el disquete "B", el sistema solicitará el disquete "C";
- 4. Colocar el disquete "C" y el sistema solici tará nuevamente el disquete "A", terminando así, la instalación.

Después de conectado el microcomputador y, una vez que todos los programas fueron cargadosúns talados) en el disco rigido, la iniciacion del sistema se hace a través del comando C>COMFAR, que introduce el sistema computarizado COMFAR.

Después de iniciado el COMFAR, el mismo presen ta la actualización de la fecha y del menú de opciones con los sistemas auxiliares del COMFAR.

#### c) Las etapas del COMFAR

El sistema COMFAR posee, basicamente,03 (tres) sistemas auxiliares bien definidos que son detallados de acuerdo al siguiente menú:

. 24.

- ENDAT sistema de entrada de datos;
- CÁLCULO sistema de cálculos;
- INFORME sistema de elaboracion e impresion de informes y tablas;

Elija (E, C, I)?

Digitando "E" estará dando acceso al sistema de entrada de datos y, el "C" e "I" al sistema de calculos y, al sistema de informes respectivamente.

### d) El Sistema de Entrada de Datos (ENDAT)

Después de actualizar la fecha y digitar "E", aparecerán dos opciones en el video:

- . ENTRADA para preparar una nueva tabla de entrada;
- . PUESTA AL DIA para actualizar una ya existente. tabla

Elegida una de estas dos opciones y, acompañan do la secuencia de preguntas y respondiéndolas el COMFAR presentará el siguiente menú:

### T ..•.. VARIABLES DE TEXTO

Son variables fundamentales del proyecto. Por ejempl.o:

- . nombre del proyecto
- . fecha y hora
- observaciones
- . moneda para fines contables
- . nombres de los productos (hasta 05 produc tos)

Son variables que asumen los valores correspon dientes a los datos necesarios para poder ejecutar los calculos del COMFAR, como por ejem plo:

- coeficiente de conversion de moneda ex tranjera
- coeficiente de conversion de moneda nacio nal
- . duración de la construcción en años (máxi mo de 04 (cuatro) años con planificación semestral, caso contrario 08)
- . planificacion durante la construccion
- . tasas de actualizacion del flujo de caja
- . condiciones del capital social/subsidio
- condiciones de prestamos nacionales y extranjeros.

Todas estas variables de texto y variables genera les fueron explicadas minuciosamente a los participantes del curso, principalmente, al Sr. Oswaldo Arteaga.

Algunos items fueron discutidos más detalladamente, teniendo en cuenta la aparicion de diversas dudas en cuanto a su aplicación y, también, a su definición, que en el trans curso del curso fueron solucionadas.

Una de las dudas se referia a las condiciones de los préstamos nacionales y extranjeros.

Los proyectos elaborados por el PROISA disponian de los recursos necesarios obtenidos a través de financiamien tos del F.N.I. - Fondo Nacional de Inversión y, de la C.O.I.P. Compania industrial del Pueblo, en moneda nacional. Todos los financiamientos en moneda extranjera son adquiridos por el Go bierno y convertidos en moneda nacional (moneda contable)para luego enviarlos al PROISA. Por lo tanto, toda la parte que el Sistema COMFAR reserva para las informaciones en moneda extranjera, no fue utilizada.

Todas las discusiones y dudas fueron evaluadas <sup>y</sup> analizadas, llegandose a alcanzar un nivel de entendimiento satisfactorio. Se pudo, así, continuar con el menú de entrada de datos.

### • (RETORNO) REGION DE LA MATRIZ

Esta opción dará acceso a la tabla de entrada (TABEN), la cual veremos más detalladamente en el item "E".

- . (NÚMERO) especificar la región de la matriz
- (A) almacenar los datos en el disco rigido
- . (B) dejar el menú de entrada de datos

Todos los menús y submenús contienen una pregunta que el operador debera responder mediante la seleccion de la opción que desee utilizar. Por ejemplo, en el menú de entrada de datos aparecerá así: Elija (T, G, RETORNO, NÚMERO, A D)? que es lo que llamamos anteriormente de "dialogo"entre el Sistema COMFAR y el operador, criticando y rechazando cualquier tipo de error por parte del operador.

### e) La Tabla de Entrada (TABEN)

Se le explicó al Sr. Oswaldo Arteaga que la ta bla de entrada es el principal camino de entra da de datos y que, sirve de base, juntamente con las variables generales, para el Sistema de Cálculos y Formación de la Tabla de Salida-(TABSAL) y, tablas.

La estructura y descripción de la tabla de en $trada,$  constituída por 213 regiones y 19 colum nas, fue detalladamente explicada, discutida y practicada (todas las regiones y columnas).

En algunas subtablas surgieron pocas dudas durante mis explicaciones, principalmente porque el Sr. Oswaldo es un excelente profesional <sup>y</sup> tiene bastante experiencia en el área de elabo ración y acompañamiento de proyectos industria les, facilitando, de este modo, las explicacio nes y dudas que aclaré.

La primer duda que surgio fue en cuanto a las regiones de las subtablas "Inversión fija inicial e inversion fija corriente".

Estos dos items fueron los que causaron mayo res controversias y dudas pues, todo el sistema COMFAR fue elaborado con base en las tablas e items del Manual de la ONUDI sobre la Preparacion de Estudios *y* Viabilidades de Proyectos Industriales. Constatamos que:

- El PROISA sequia parcialmente el Manual de la ONUDI, es decir, algunas regiones demos -

tradas en !as tablas del citado Manual, no eran usadas por la empresa y vice-versa, por lo tanto existian algunas denominaciones diferentes del PROISA en relacion al Manual de la ONU DI;

- El sistema COMFAR también posee regiones diver gentes del Manual de la ONUDI;
- Todas las divergencias encontradas son en cuan to a la definición, es decir, las tres versiones (Manual de la ONUDI, COMFAR y PROISA) tenian las mismas informaciones mas con denomina ciones escritas diferentes;
- Tuvimos, por lo tanto, que hacer una conciliación entre las denominaciones y definiciones di vergentes para adaptarlas al Sistema COMFAR;
- Este problema fue solucionado y, se decidió que seria elaborado un "Plan de Cuentas" con base en el nuevo sistema implantado.

Algunos ejemplos prácticos de estas divergencias se pudieron observar en los siguientes items (regiones) :

### . "Estructuras e Ingenieria Civil (A) y (B)" y"Ma quinaria y Equipamiento de Planta (A) y (B)"

Son dos items que levantaron dudas sobre defini ciones, o sea, lo que clasificaria como (A)y lo que clasificaria como (B). Esta clasificacion quedaria a cargo de los gerentes de los proyectos, mas deberia obedecer a algunos criterios a ser establecidos para que los trabajos fuesen u niformes. Entre esos criterios, es importante

que se observen los periodos de depreciaciones que pueden ser diferentes.

La definición, en el caso del Proyecto ESTELI, en relacion con el item •Estructuras e Ingenie ria Civil, fue de que las obras externas y/o verticales, serian clasificadas como Estructu-~s e Ingenieria Civil (A) y, las obras internas y/u horizontales serian clasificadas en el item Estructuras e Ingenieria (B).

### . •costos de Produccion

Esta subtabla también precisó algunas informaciones auxiliares y aclaraciones de dudas sobre las clasificaciones de los gastos. Por ejemplo:

- Qué sería clasificado como gastos de adminis tracion y gastos de fabrica? Mi orientacion fue de que la empresa debería estudiar los parámetros de clasificación para obtener, jun to a los gerentes de los proyectos, una unificacion de criterios que fuesen coherentes con los items (regiones) de todas las subtablas.

En el proyecto ESTELI definimos que la materia prima (primera) sería toda la materia pri ma básica para la producción del producto.En este caso tendríamos el algodón. Ya la materia prima (otras), la clasificamos como la materia secundaria, como por ejemplo los pro ductos químicos. Estas definiciones y paráme tros deberían obedecer a algunos criterios bá sicos, tales como: el valor de los costos unitarios en relacion con las medidas adquiridas y otros.

Les expliqué, también, las principales características básicas para la elaboración de un •p1an de Cuenta• para poder conseguir una mejor clasificación de los gastos de los proyec tos, con base en las definiciones de los items (regiones) explicados durante el curso.

Otra definicion que presentamos para el proyecto fue que todos los materiales de oficina de la administración, deberían ser clasificados, en el item administración. Los gastos diferentes de mano de obra o materiales auxiliares asi como los materiales gastados para uso en la fabrica, deberianser clasificados como gastos generales de fabrica.

En los costos de "comercialización" (región 92 y 93) se comentó, con los gerentes o analistas de los proyectos, para que los clasificasen en el item "otros costos directos de ventas" de la subtabla "Producción y Ventas" que posee un concepto semejante en su clasificacion. Por lo tanto, en este caso, el analista deberia elegir uno de los items para mencionar los gastos con la comercialización del producto.

Las otras subtablas "Programa de Producción y Ven tas", •Necesidades de Capital de Explotacion" *y* "Fuentes de Fi nanciamiento", fueron explicados minuciosamente, alcanzando un nivel satisfactorio de entendimiento.

Resumiendo, las subtablas de "Inversión Fija Inicial, Inversion Fija Corriente y Costos de Produccion" fueron, entre todas las que fueron explicadas, estudiadas y practica das, en las surgieron más dudas y, por lo tanto, a las que se le dedicó más atención y sobre las que más discutimos con el Sr. Oswaldo, principalmente en cuanto a una mejor adecuación de los gastos a las respectivas clasificaciones en las regiones.

### f) Sistema de Calculos

Después de haber digitado y conservado la matriz de la tabla de entrada (TABEN), todas las informaciones de gastos y costos del proyecto ESTELI, regresamos al menú principal para introducir, teclando "C", la segunda etapa del COMFAR - el Sistema de Calculos.

En primer lugar explique el funcionamiento del Sis tema de Calculos del COMFAR, mencionando que durante su ejecu ción, se calculan los resultados sacando los datos de la tabla de entrada.

La explicación se hizo paso a paso, acompañando to das las preguntas hechas por el sistema y siendo respondidas por el operador.

El Sistema de Calculo, de la misma manera que el Sistema de Entrada de Datos (ENDAT) tiene una matriz denominada Tabla de Salida (TABSAL).

### 9) La Tabla de Salida (TABSAL)

La Tabla de Salida (TABSAL) se compone de 248 regiones y 18 columnas, asi como tambien, de varias subtablas y dos tablas: TABC - Tabla de Costos Totales de Producción por Producto y, TABEX - Tabla de Necesidades de Capital de Explotacion.

En la secuencia, expliqué que la TABSAL es una matriz donde no se pueden digitar numeros o datos, o sea, tiene fórmulas provenientes del Sistema de Cálculos que, al usar las informaciones de la TABEN, da los resultados para poder anali - 7ar la viabilidad del proyecto.

En el momento de la ejecución del Sistema de Cálcu lo, aparecerá una opción de elección para imprimir la TABC - Ta bla de Costos por Producto. Si el operador quiere imprimirla, de berá responder "sí" o "no" en el caso que la respuesta sea nega tiva. En el proyecto ESTELI la respuesta fue positiva porque era importante saber el costo de cada producto (hilo y toallas) que produciriamos.

Durante la ejecución del Sistema de Cálculose for ma la Tabla de Salida (TABSAL) con los datos provenientes de la Tabla de Entrada (TABEN). Después de terminada la ejecución, el propio sistema hace una crítica de advertencias al operadormos trando los posibles errores.

Vimos todos los items (regiones) de las subtablas de la TABSAL y mencionamos como se llegaba a los resultadosob tenidos de formulas predeterminadas por el Sistema de Calculos, formulas que fueron mencionadas otra vez y una a una al Sr. Oswaldo, ya que el economista tenía gran conocimiento en esta área y que, por ello, facilitó mucho mi trabajo de explicación.

Entre las formulas que le mostre al Sr. Oswaldo destacamos aquéllas contenidas en las siguientes subtablas:

### . Inversion Inicial

El cálculo de los valores futuros y de las depre ciaciones.

### . Costos de Produccion

El Sistema de Calculos de los costos con base en la capacidad instalada de producción y, de los

valores de los costos mencionados en la TABEN , tambien fue explicado al Sr. Oswaldo.

### • Financiamiento durante la Produccion

Este calculo utiliza los datos de las variables generales donde se citan las formas de pagamento, tasas, período, tipo de amortización, etc. Estas formas serian usadas para el calculo de los intereses y de la amortización.

En fin, todas las subtablas fueron estudiadas y entendidas, tanto en lo que se refiere a sus resultados como a su origen.

Es importante mencionar que toda esta segunda eta pa sirvio como base para poder entender la tercera - Informes. Ya en la primera etapa habíamos practicado el Sistema de Cálcu los debido a la curiosidad y entusiasmo de los participantes del Sistema COMFAR.

### h) El Sistema de Informes

El Sistema de Informes es el tercer y último sistema del COMFAR que se utiliza para imprimir tablas (TABSAL y TABEN) y cuadros a partir de los valores computados y guarda dos en la TABSAL.

Después de haber guardado la TABSAL, se regresa al menú principal y, se tecla la "I" cuando aparece el submenú de la siguiente manera:

> T nombre vigente de la tabla (  $\mathcal{F}$ I .... impresora vigente (paralela) M .... modo vigente (presentación visual)  $E$  .... especificar (cuadros)

.34.

Le expliqué todos estos items al Sr. Oswaldo, el cual los practico, especialmente el "M" (modo vigente) y el "E" (especificar).

El modo vigente puede ser de dos formas:

### 1. Presentación Visual

Presentacion de las informaciones directamente en el video del microcomputador.

### 2. Imprimir

Presentación de las informaciones a través de listas sacadas de la impresora.

El "E" - Especificar, presenta 03 (tres) formas:

### 1. Cuadros

Presentación visual o impresión de los cuadros Estos cuadros son informaciones sintéticas, en forma de resúmenes que se obtienen de la TAB -SAL.

### 2. TABSAL

Presentación visual o impresión de la Tabla de Salida.

# 3. TABEN **TABEN**

Presentacion visual o impresion de la Tabla de Entrada.

La secuencia de preguntas y respuestas hechas entre el Sistema y el operador, le fue explicada al Sr. Oswaldo, el cual la practicó sin mayores problemas. Ella fue:

- . determinar cuales eran las subtablas o regiones que quería imprimir;
- . si deseaba continuar con la impresión de otra opción;
- . y, otras.

El curso COMFAR terminó el día 03.08.88, mas faltó la práctica de los mecanismos de impresión, aunque la trata mos de manera muy rápida.

### 1.3. Tercera Evaluacion de los Participantes

A pesar de los mismos problemas encontrados las evaluaciones anteriores y, considerando que el curso inicialmente estaba previsto para 09 (nueve) semanas fue dado en que en apenas 03 (tres) semanas, consideré que el desempeño del Sr Oswaldo Arteaga fue muy bueno y, que con su experiencia, dedicacion y fuerza de voluntad, hizo con que el curso COMFAR al canzase un buen nivel de entendimiento.

La consultoria estaba prevista para terminar el día 10.08.88, mas, debido a las dificultades para conseguir re servas, mismo con un mes de antecedencia, para Miami *y,* posteriormente para Braail, tuvo que terminar el dia 03.08.88, embarcando para Miami el dia siguiente. Los vuelos desde Nicaraqua sólo salían los lunes y los jueves.

### CAPÍTULO V - CONCLUSIÓN

Debido a los problemas enfrentados, los cuales ya mencionamos durante el desarrollo de este trabajo, principalmente en los items de evaluaciones y, que algunos de estos pro blemas recordamos a seguir:

- . falta de personal disponible para el curso;
- falta de tiempo, dado que las clases eran dadas sola mente en un periodo;
- falta de equipamiento (microcomputador);
- . y otros.

Concluimos que los objetivos principales detalla dos en el Capitulo I de este informe, fueron alcanzados.

Resumiendo las evaluaciones, debemos mencicnar que en los cursos de introduccion y LOTUS 1-2-3, los participan tes obtuvieron de manera global, un buen desempeño, mientras que el curso COMFAR, especialmente el Sr. Oswaldo Arteaga,que posee buena experiencia, colaboró en mucho para el éxito de este curso y de esta consultoria.

Los resultados obtenidos alcanzaron las expectativas. En el Proyecto ESTELI, realizamos muchas discusiones que propiciaron la definición de diversas conclusiones en el ámbi to de la economia y finanzas de Nicaragua. El Proyecto ESTEL! no presentó un cuadro satisfactorio con los datos presentados, sin embargo, tendrá éxito en el futuro.

Mi evaluación final, aunque no pudiese ejecutar lo que habiamos planificado, es que el nivel de entendimiento y aprendizaje fue muy bueno, y estoy seguro de que todos losque participaron, directa o indirectamente en esta consultoría, es tán muy satisfechos por el empeño y dedicación con que intentamos y conseguimos resolver todos los problemas enfrentados, capacitandolos para nuevos proyectos y nuevas conquistas en el ámbito del desarrollo industrial, con la esperanza de un mundo mejor para Nicaragua y, para todos los países que for man parte de este planeta.

 $\ddot{\phantom{0}}$